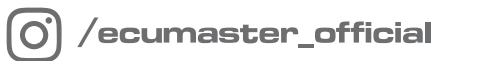

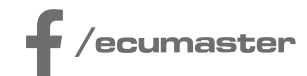

# **USER** MANUAL

## **CAN Switch Board V3**

**Document version: 2.1 Firmware version 3.0 or later Published on: 03 December 2024**

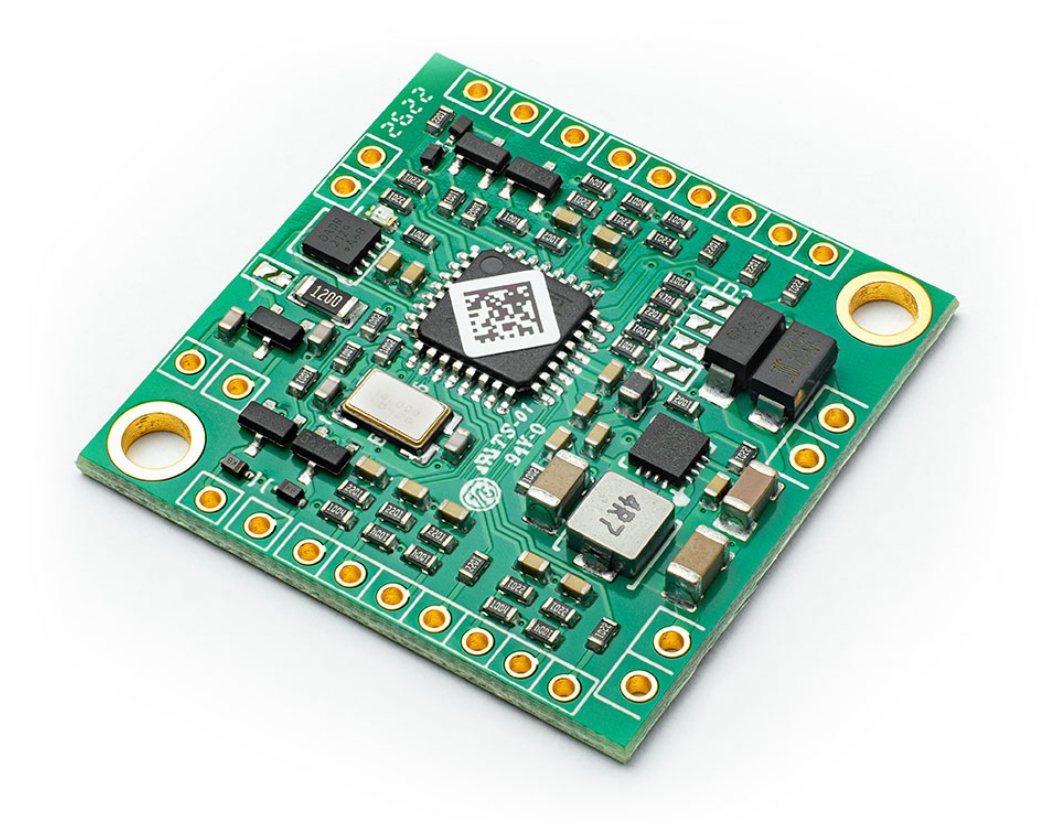

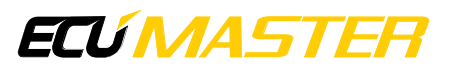

## Contents

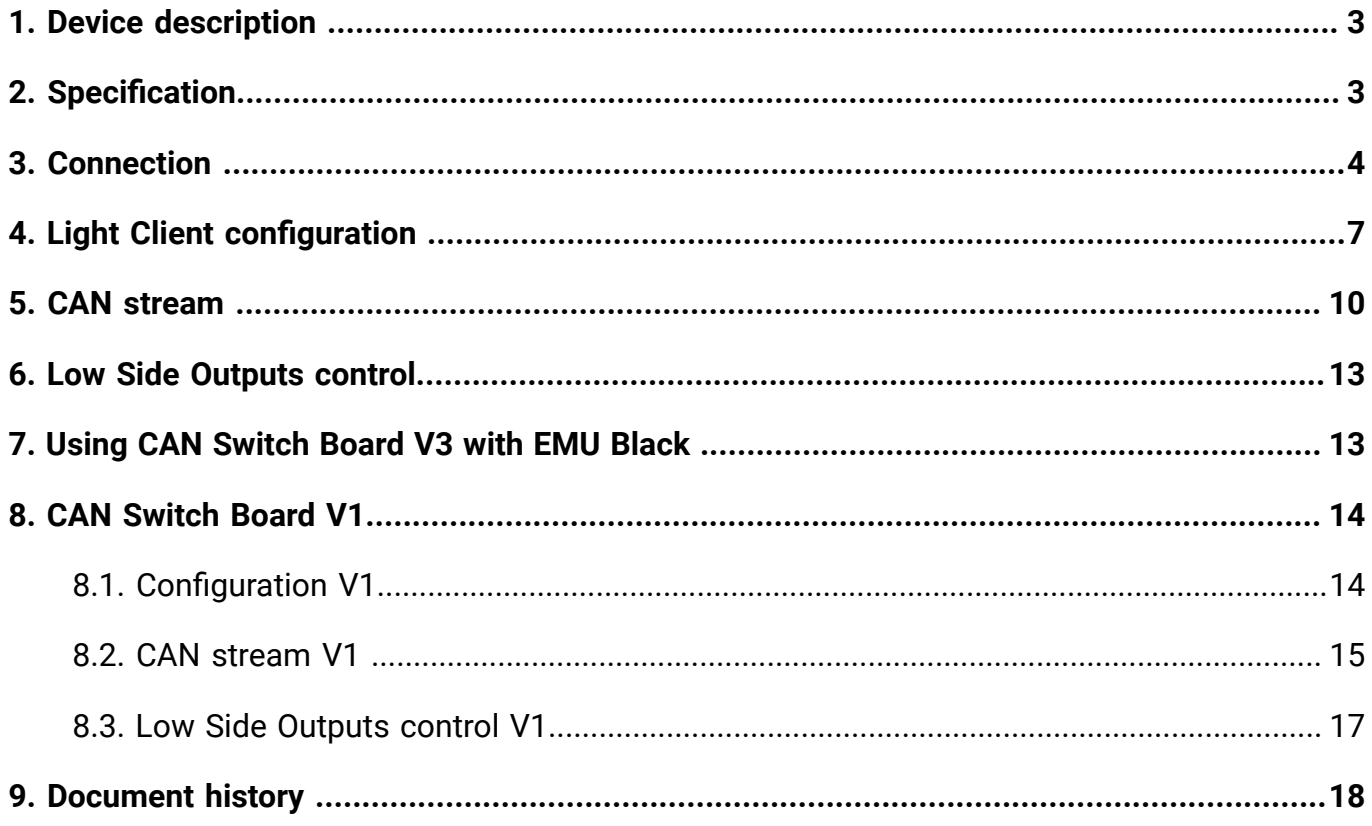

## <span id="page-2-0"></span>1. Device description

The **CAN switch board** is a device that sends information about the state of the following channels via the CAN bus:

- 8 switch inputs (connected to ground)
- 8 analog inputs (voltages from potentiometers, pressure sensors, resistive sensors, etc.)
- 4 low side outputs

The CAN switch board can be used to transmit data from steering wheel buttons, rotary switches, and analog inputs or switches. Additionally, the module serves as a low-side output expansion for the ECU or other CAN bus compatible devices.

This manual refers to CAN Switch Board version 3, which is backward compatible with version 1 and includes new functionality. Descriptions of backward compatibility and version 1 can be found at the end of the document.

#### **Warning:**

A.

This product is not intended for use on public roads.

## <span id="page-2-1"></span>2. Specification

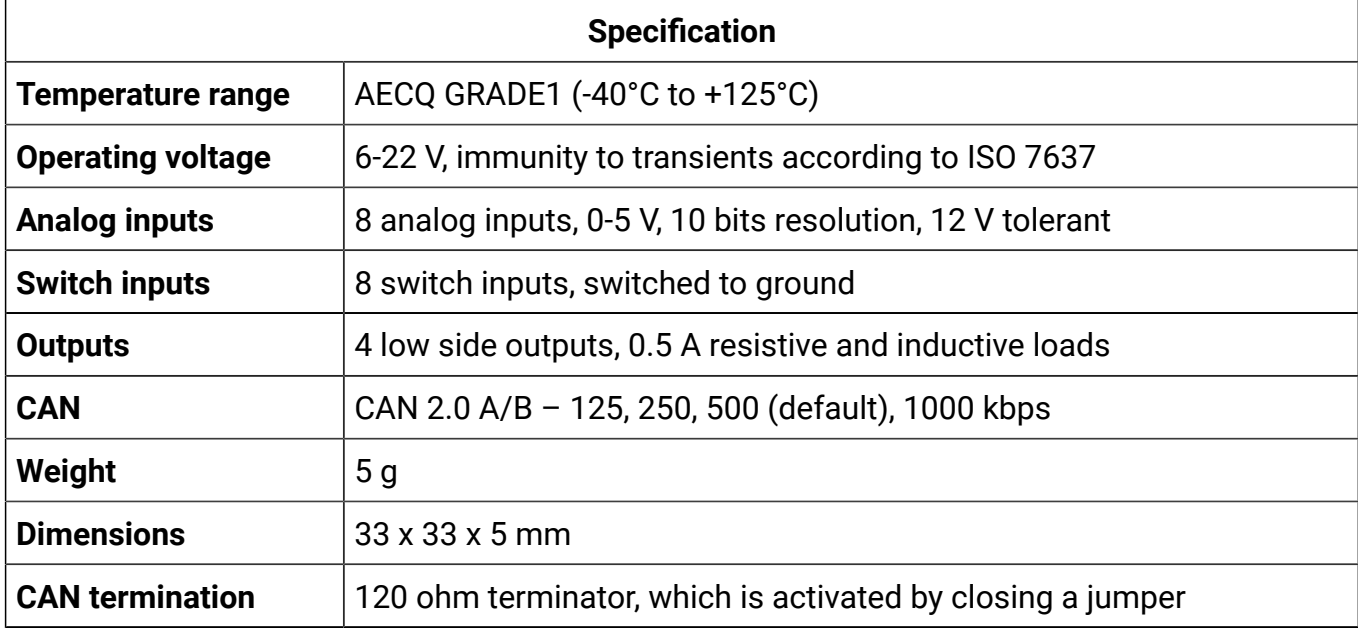

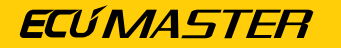

All dimensions in mm

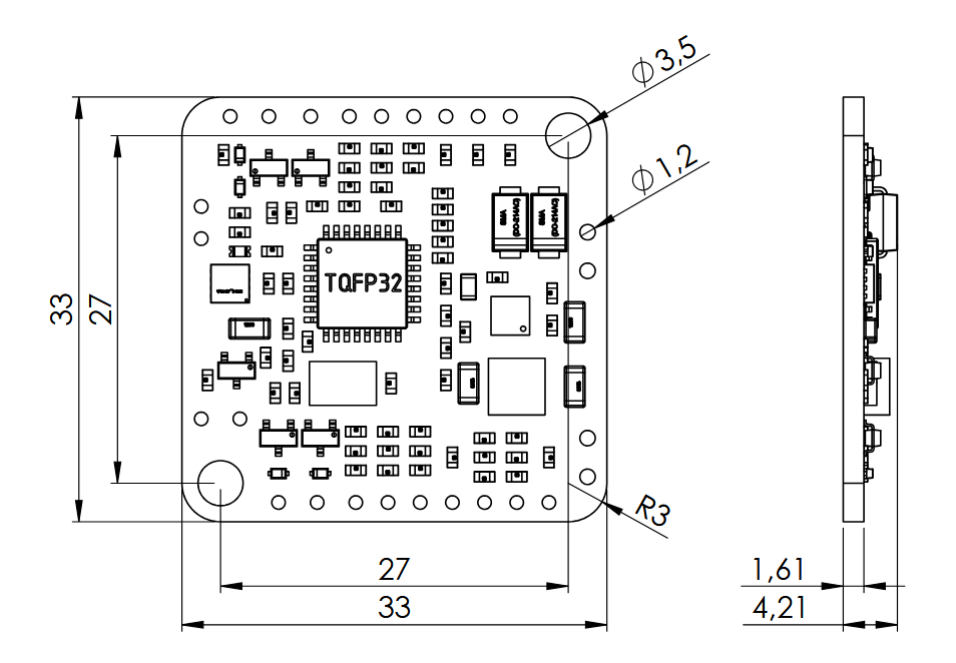

## <span id="page-3-0"></span>3. Connection

The board requires +12 V switched power (not constant - only when the ignition switch is on). The +5 V supply terminal can be used to power potentiometers or analog sensors. Sensor ground (SGND) should be used for switches, sensors, and potentiometers. All switch inputs are active when connected to ground.

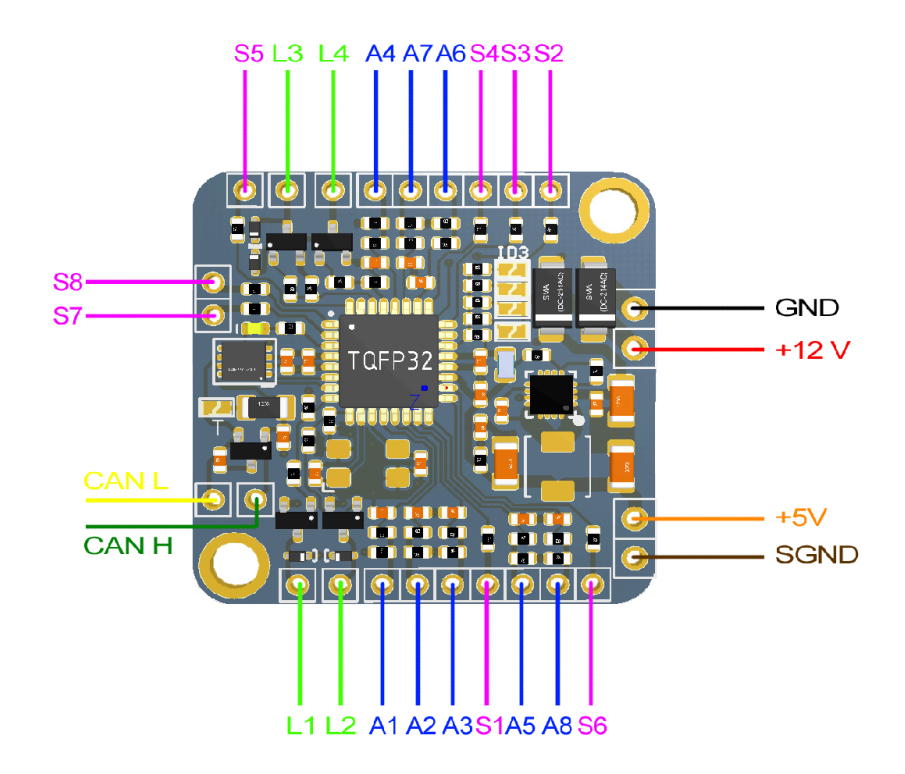

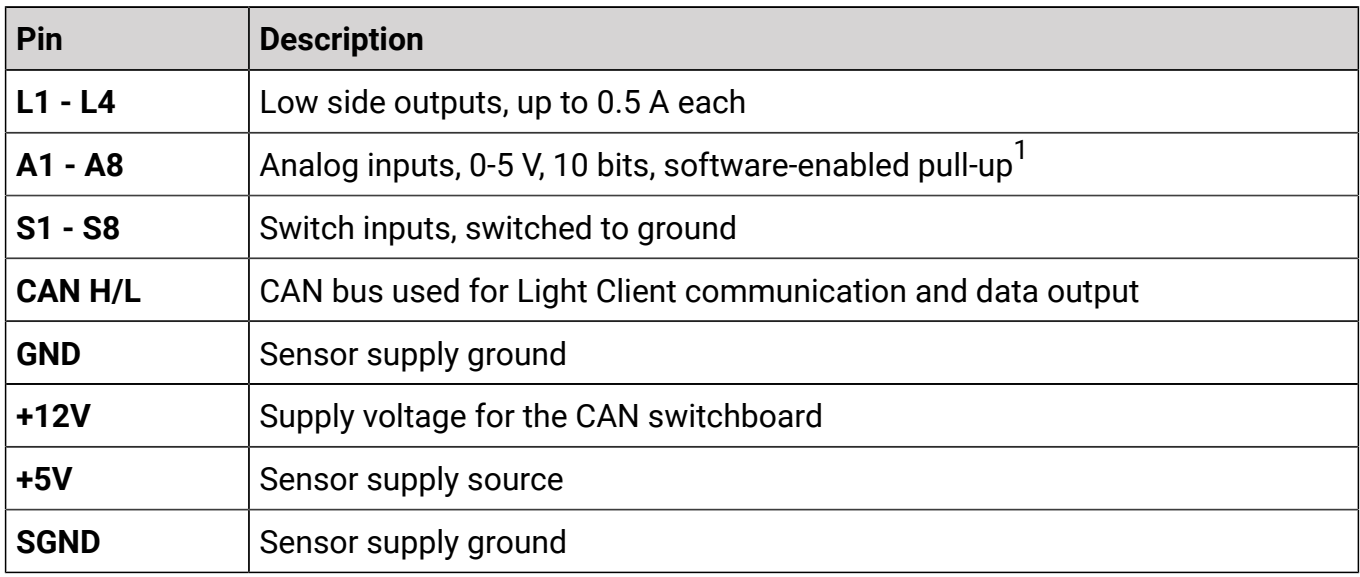

 $^{\text{1}}$ Internal pull-up 35 kOhm ± 15 kOhm, for switches only

#### Sample connection diagram

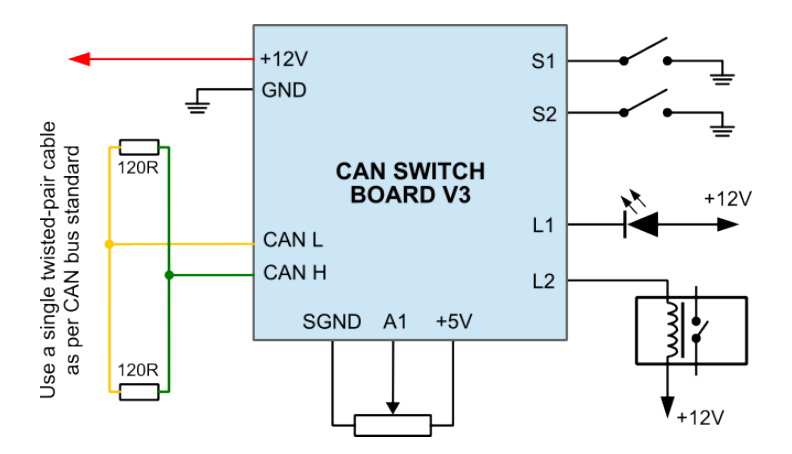

The CAN (Control Area Network) bus was developed for communication in automotive applications. Its construction is very simple (only two wires) and its immunity to interference is very high. In modern vehicles, dozens of different electronic modules may communicate via the CAN bus.

Data frames are sent using a network, the topology of which is shown on the following diagram:

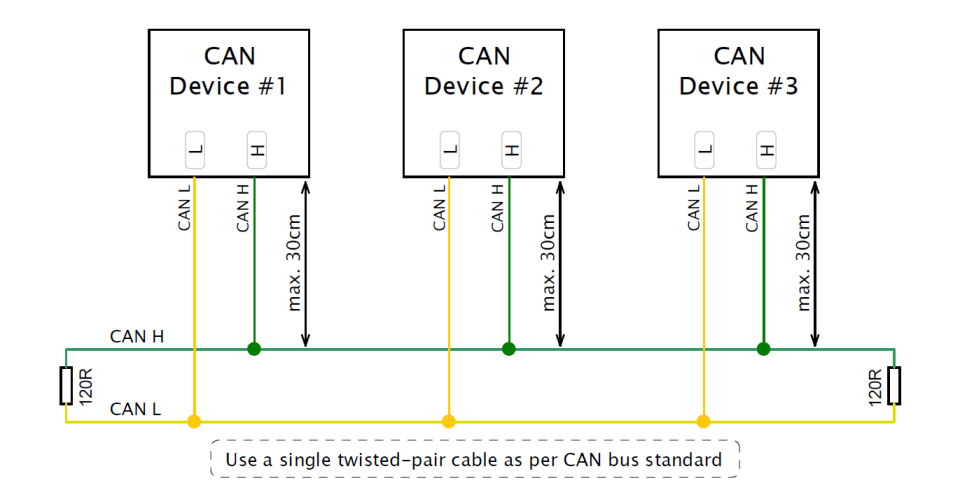

In automotive applications, typical data rates on a CAN bus are 1 Mbps, 500 kbps and 250 kbps. The following conditions must be met for each speed:

For a speed of 1 Mbps:

- the maximum length of the connection cable between the bus and the node must not exceed 30 cm
- the maximum bus length is 40 m
- the maximum number of nodes is 30

For a speed of 500 kbps:

- the maximum length of the connection cable between the bus and the node must not exceed 30 cm
- the maximum bus length is 100 m
- the maximum number of nodes is 30

Regardless of the speed, the CAN bus requires termination in the form of 120 ohm resistors at both ends. Additionally, all the connections within the bus must be made using twisted pair wires. It is important that the data transfer speed on a single bus has to be identical for all devices.

It is possible to enable a 120 ohm terminator directly on the CAN Switch Board by closing a jumper.

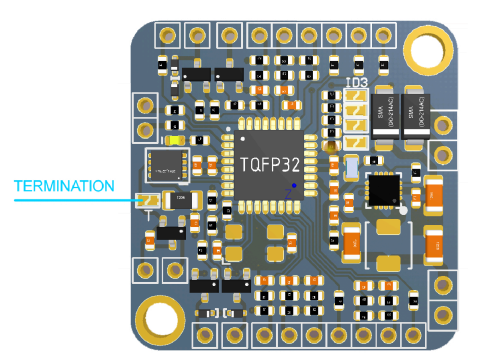

## <span id="page-6-0"></span>4. Light Client configuration

There are two options for configuring the device: through the Light Client application via the CAN bus or manually using solder joints. The latter option is for users without access to a supported CAN interface (e.g., Ecumaster USB to CAN, Kvaser, Peak PCAN system) or when using version V1. For more information about configuring the device manually, refer to section [Configuration](#page-13-1) [V1](#page-13-1) [\(on page 14\)](#page-13-1).

We strongly recommend using the Light Client software to configure both the device parameters and speed.

To use the Light Client for configuration, ensure that jumper ID3 is open (it is open by default). For more information on jumpers, refer to section [Configuration](#page-13-1) V1 [\(on page 14\)](#page-13-1). Once the application is started and connected to the CAN Switch Board, the following screen will appear.

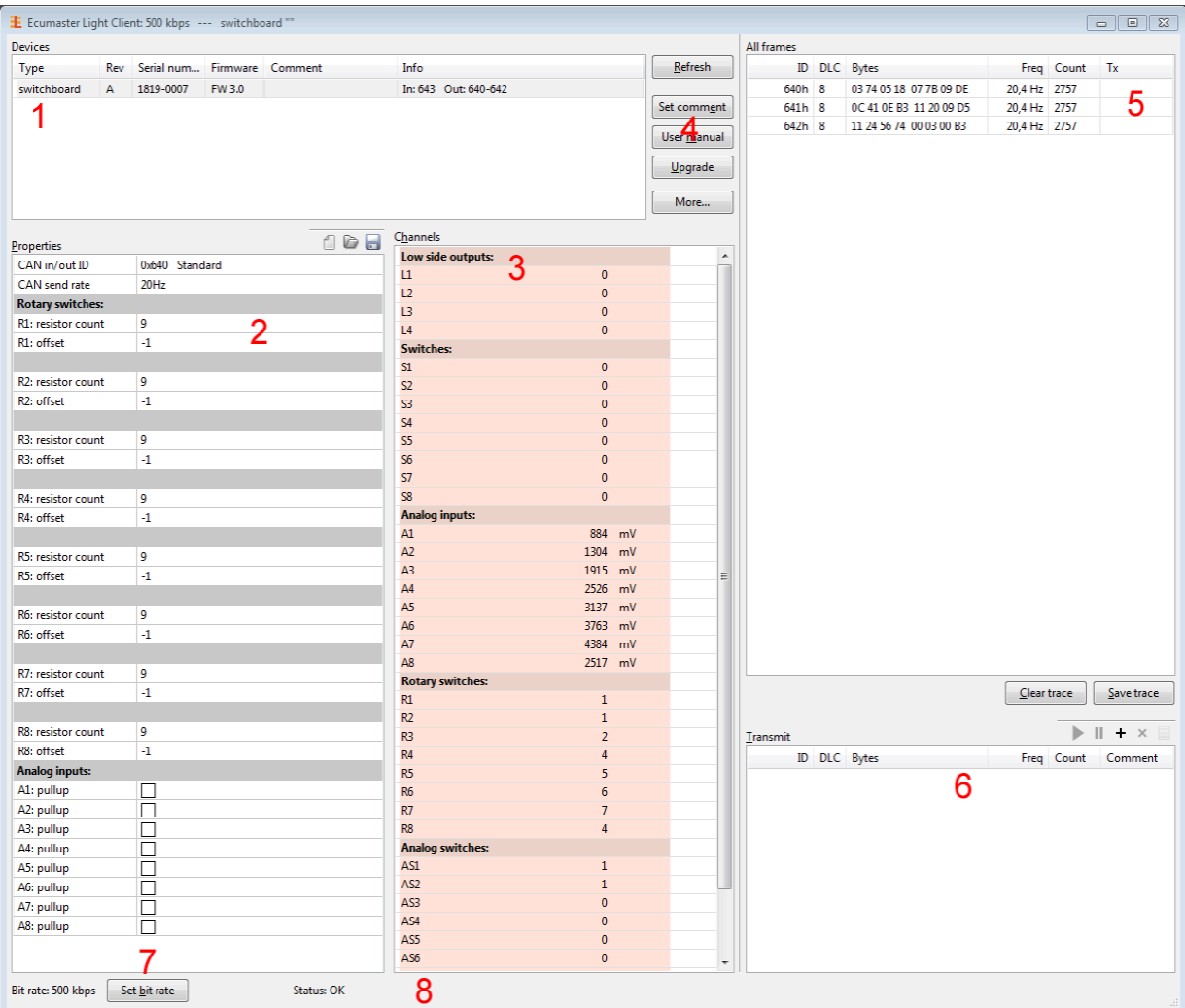

In the *Devices* section of the application (1), there is a list of all Light Client compatible devices found on the given CAN bus. Information about each device is displayed, including the name, hardware revision, serial number, firmware version, and additional details about the used CAN

IDs. In this case: switchboard, hardware revision A, serial number 1819-0007, FW 2.1, and CAN ID usage (output: 0x640 to 0x642, and input 0x643). In the *Properties* section (2), there is a list of user configured parameters.

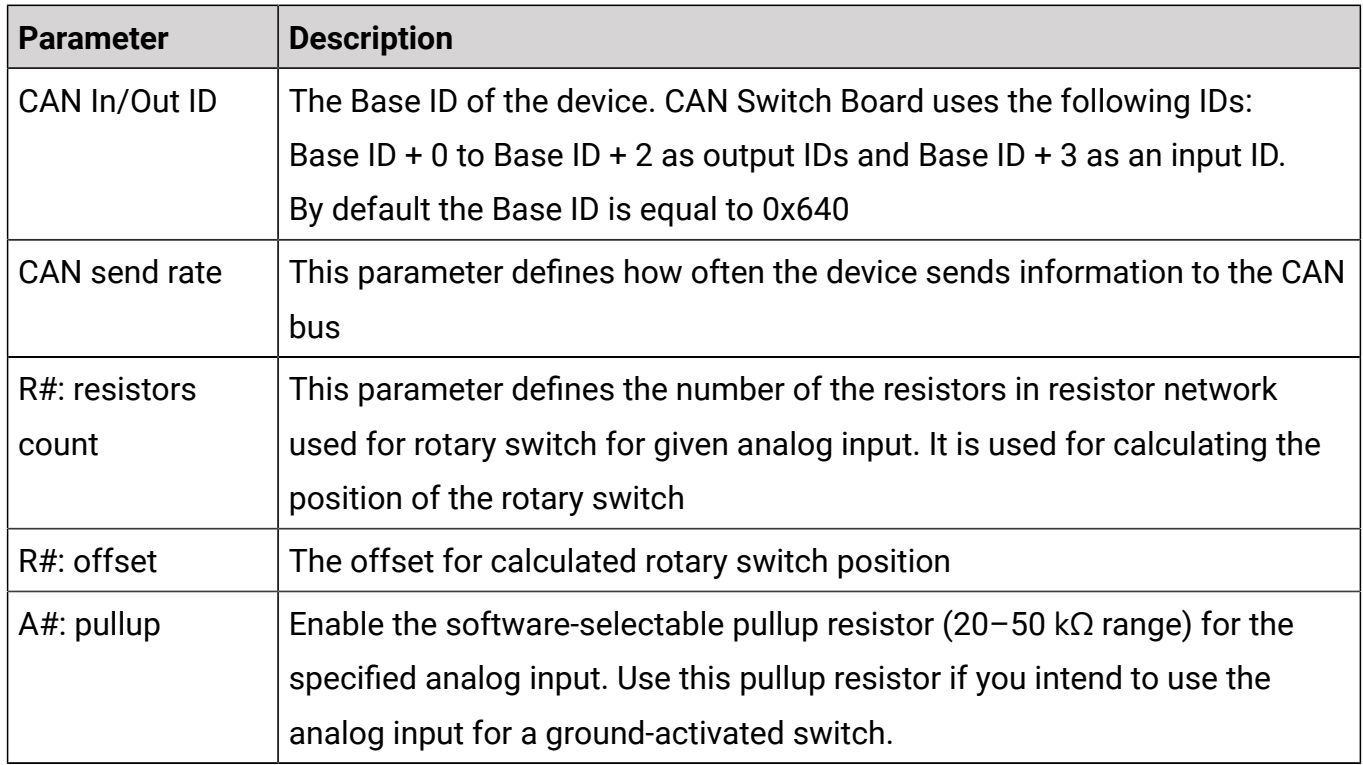

The *Channels* section (3) is used to monitor the status of the device's inputs and outputs.

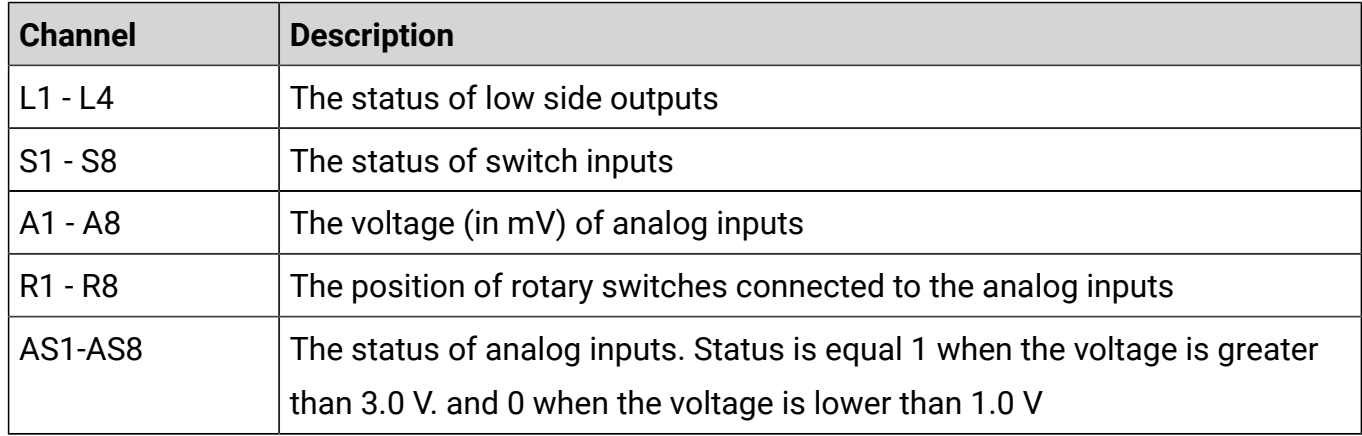

The Light Client application allows you to upgrade the connected device's firmware to the latest version. To do this, press the Upgrade button (4). The following screen will appear:

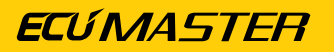

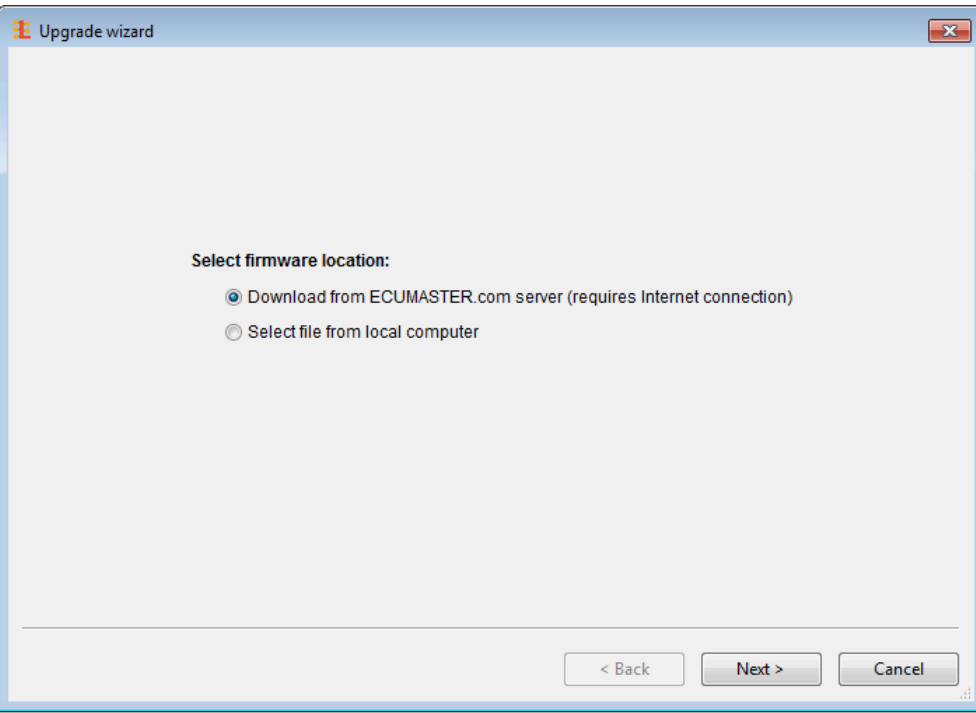

It is strongly recommended that you always download the latest firmware from the Ecumaster server (an internet connection is required). When you press the Next button, the following dialog should appear, allowing you to download the selected firmware:

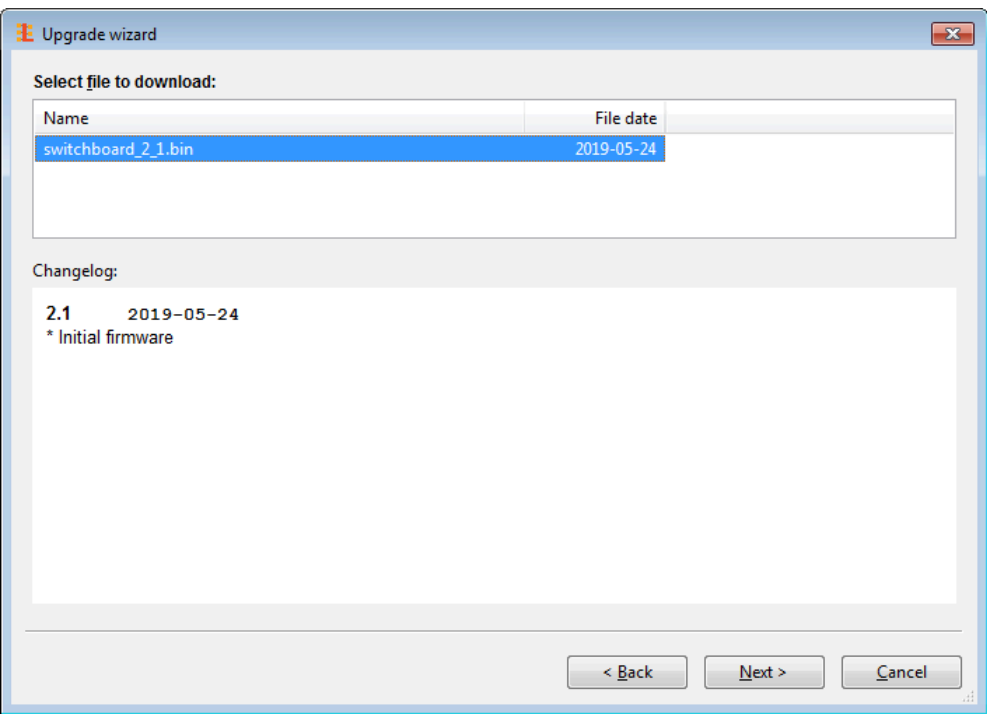

When you press the Next button again, the application should display a download confirmation.

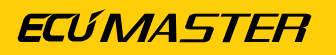

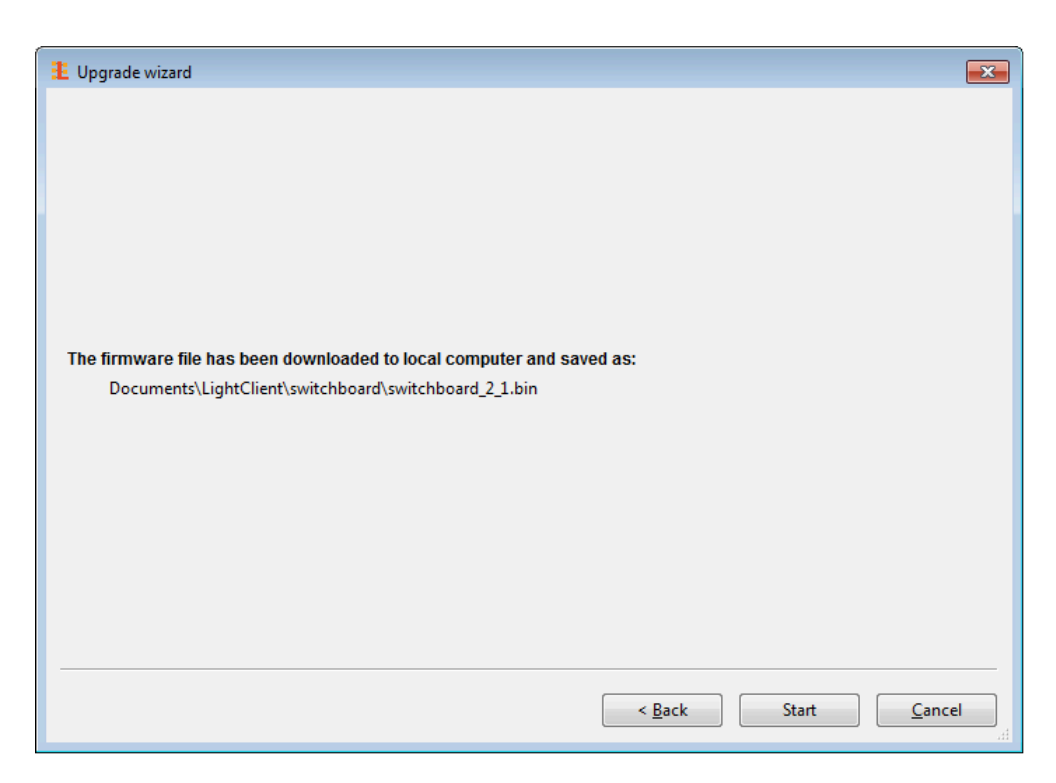

Next, press the Start button to upgrade the firmware. During the upgrade process, do not turn off your PC or interrupt power to the device!

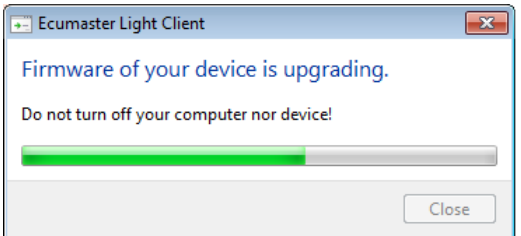

## <span id="page-9-0"></span>5. CAN stream

The default base ID is 0x640 and can be changed using Light Client software.

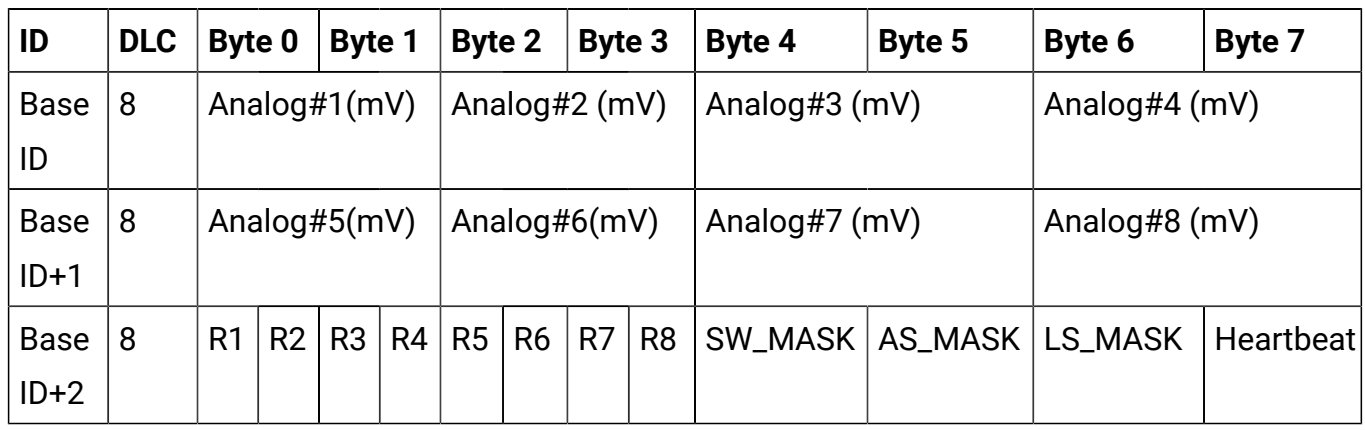

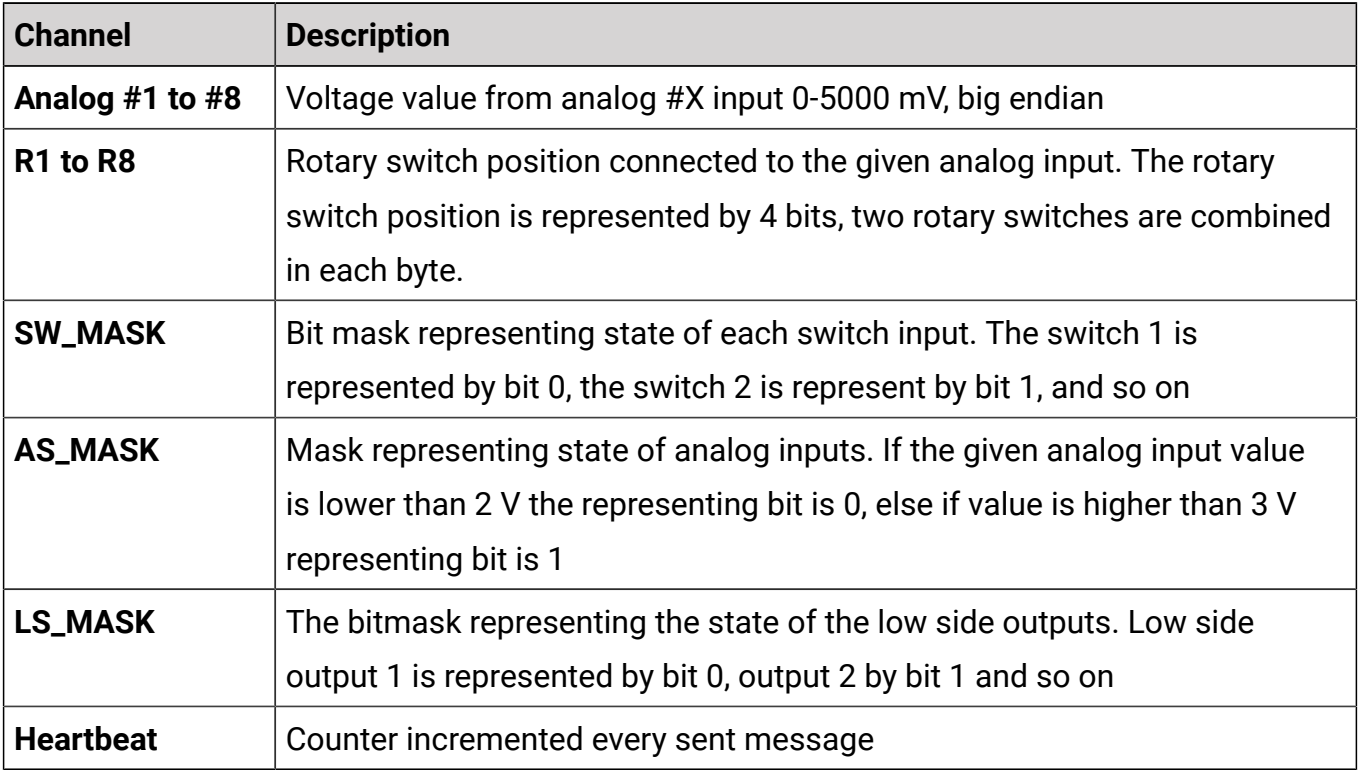

### Bit ordering

 $\begin{array}{cccccccccccccc} \Box & \Box & \Box & \Box & \Box \end{array}$  $\begin{array}{cccccccccccccc} \Box & \Box & \Box & \Box & \Box \end{array}$ 

7 6 5 4 3 2 1 0

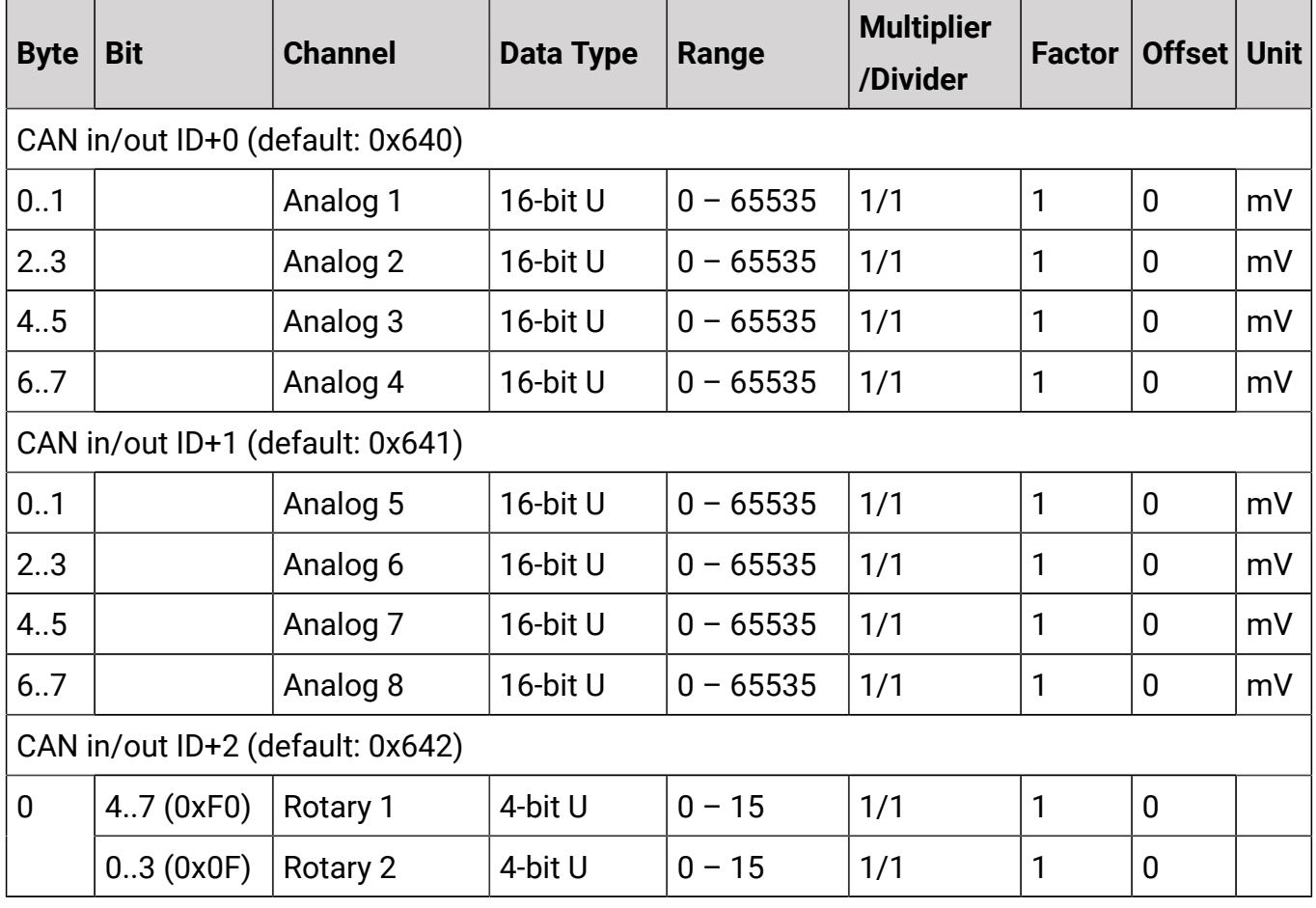

### ECUMASTER CAN Switch Board V3

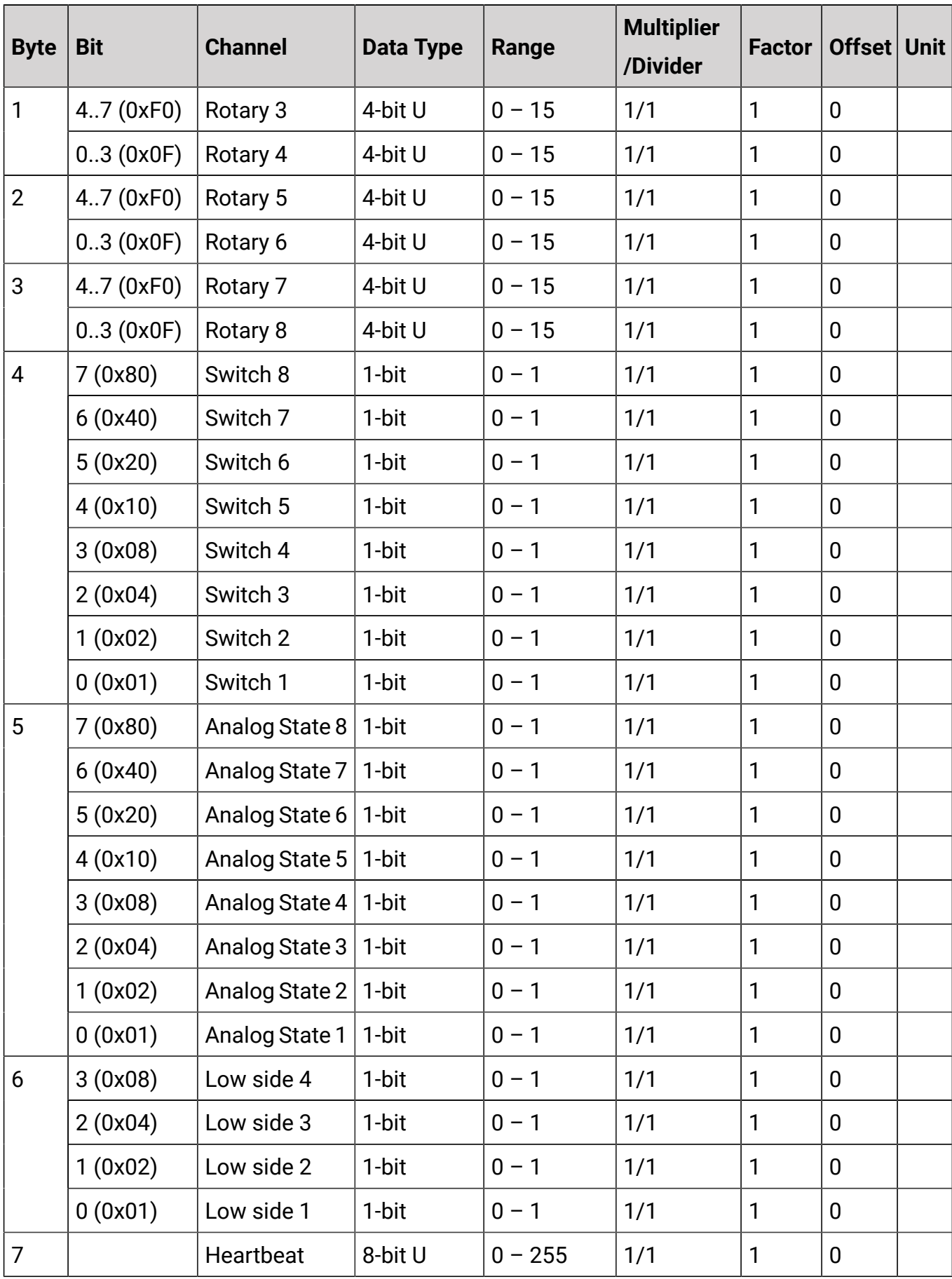

The data transmission rate is user defined (the default value is 20 Hz).

## <span id="page-12-0"></span>6. Low Side Outputs control

In the V3 data format, the low-side outputs are controlled by the message base ID  $+3$  (default value is 0x643). This control is available in backward compatibility modes and is described in detail in section Low Side [Outputs](#page-16-0) control V1 [\(on page 17\)](#page-16-0).

The message format is:

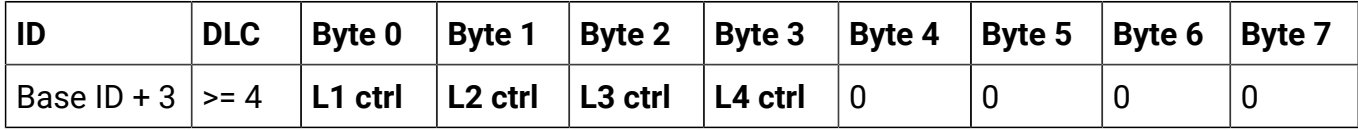

## <span id="page-12-1"></span>7. Using CAN Switch Board V3 with EMU Black

The EMU Black has built in support for CAN Switch Board V3 using a base ID of 0x640. Options for CAN Switch Board can be found in the CAN, Serial / ECM switch board menu.

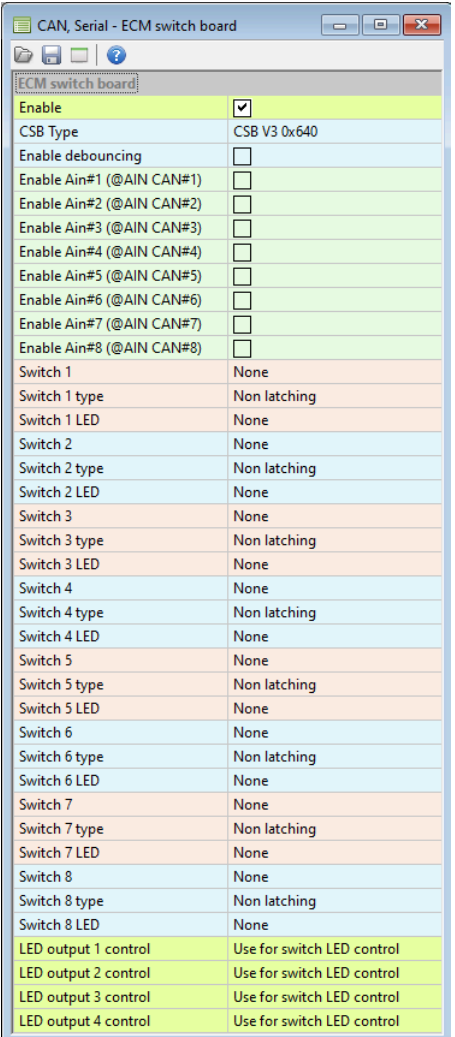

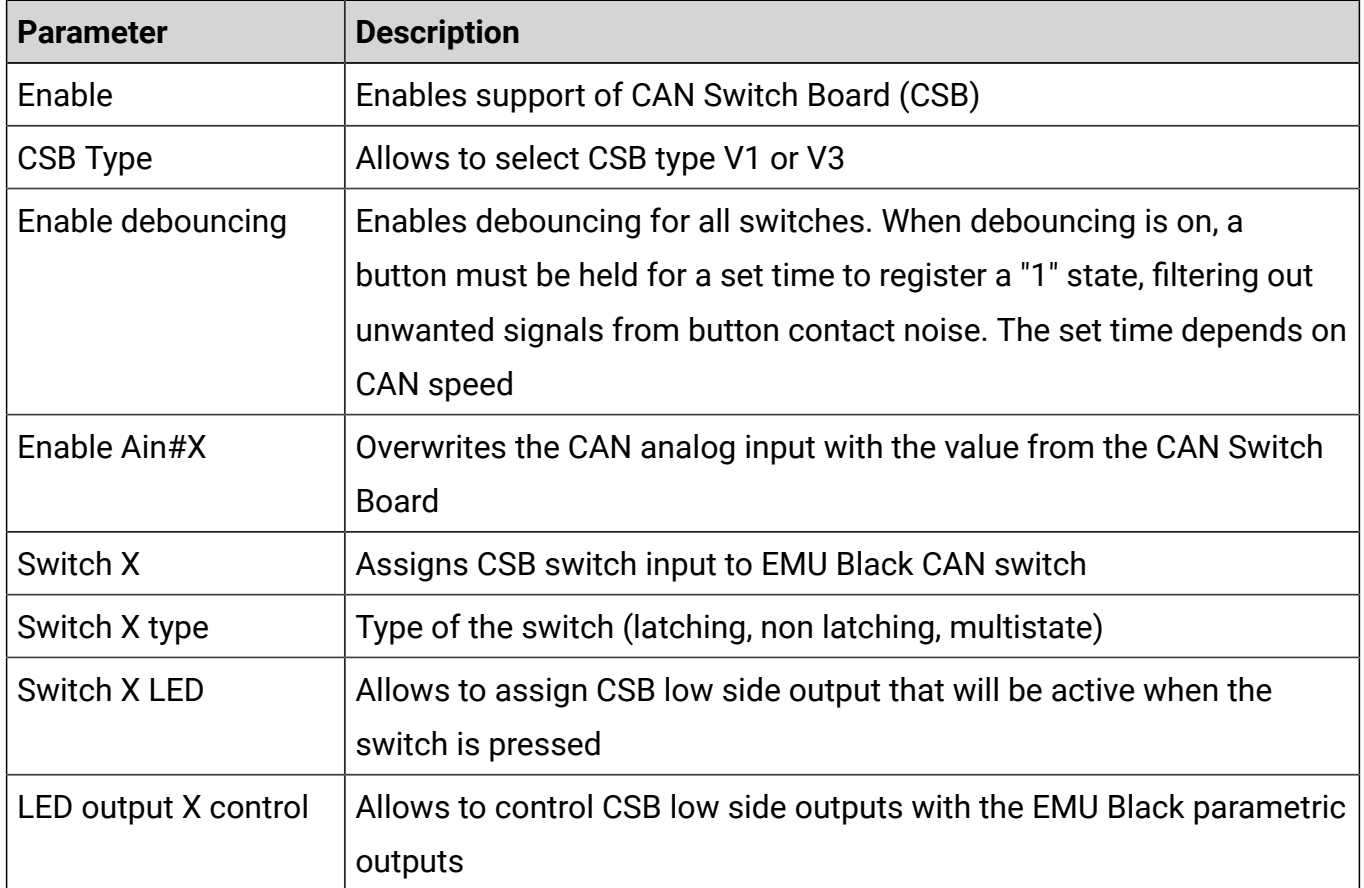

## <span id="page-13-0"></span>8. CAN Switch Board V1

## <span id="page-13-1"></span>8.1. Configuration V1

In cases where backward compatibility with version V1 is required, or for users without access to a supported CAN interface, the device should be configured manually using solder joints. The image below shows a list of the available jumpers.

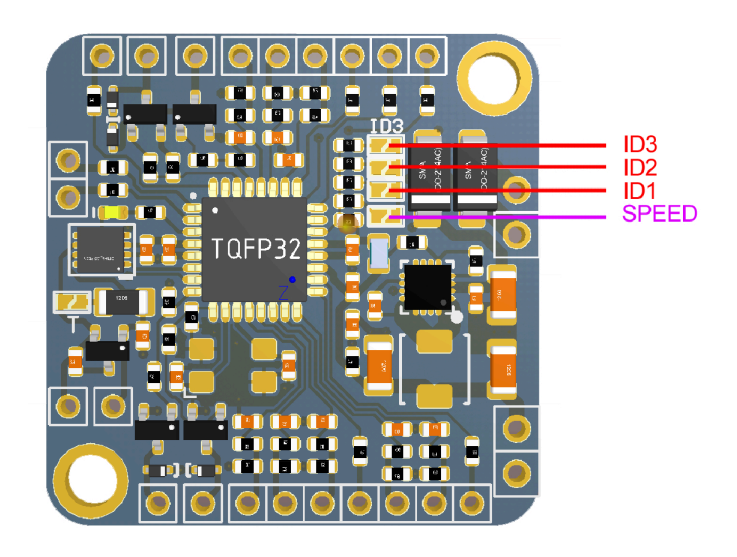

Jumper ID3 is responsible for entering compatibility mode. If it is open, the CAN Switch Board can be configurable using Light Client software (speed, base ID, rotary switch configuration), and the device transmits data using the new V3 data format. The default speed is 500 kbps, and the base ID is 0x640.

When the ID3 jumper is closed with a solder joint, the device enters backward compatibility mode and can be configured using jumpers.

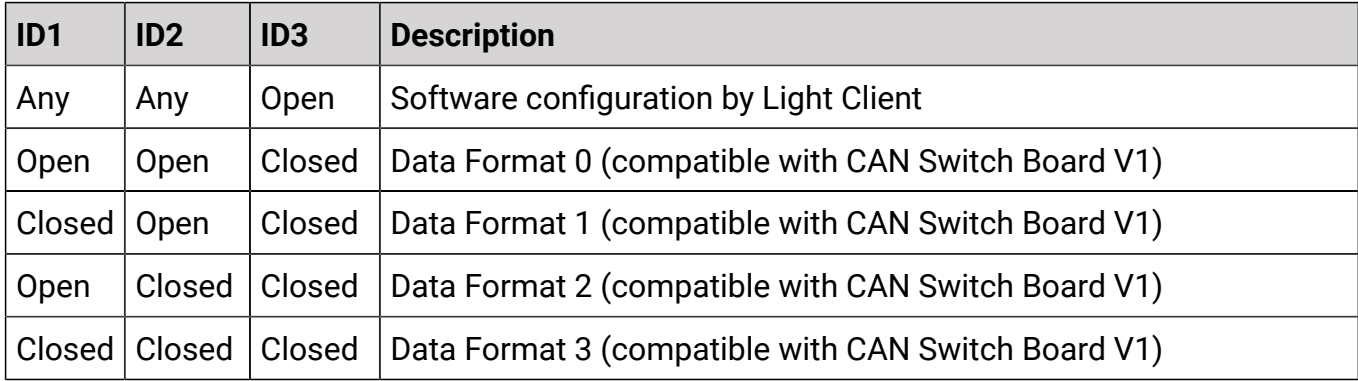

The SPEED jumper is responsible for manually selecting the device speed. If both the ID3 jumper and the SPEED jumper are closed, the device can still be configured using the Light Client, but a firmware upgrade will not be possible.

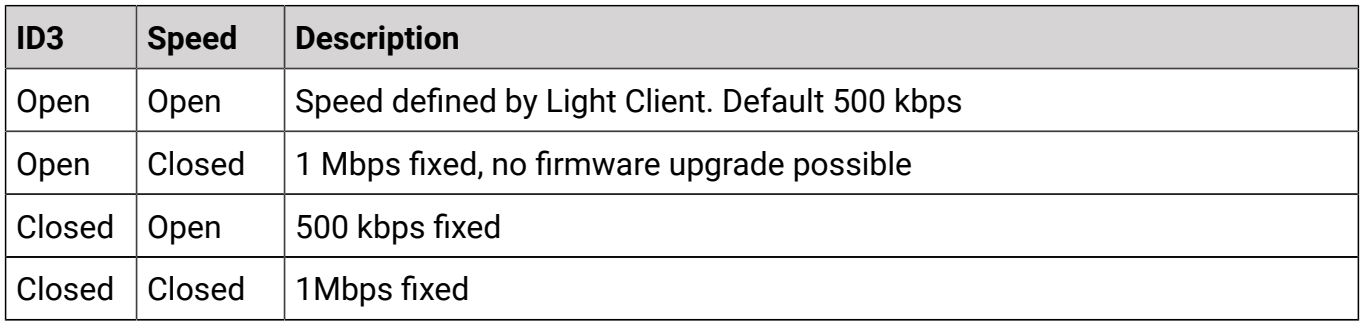

### <span id="page-14-0"></span>8.2. CAN stream V1

Data transmission rate is 20 Hz

#### **Data format 0**

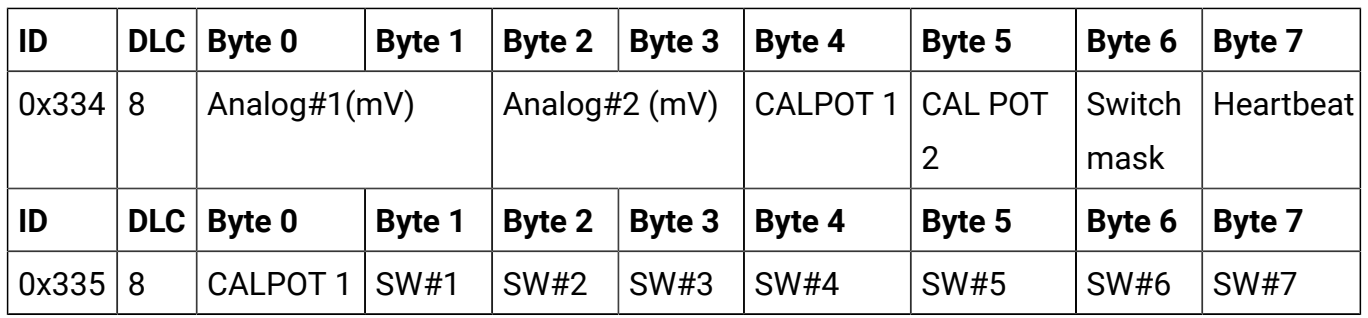

### **ECUMASTER** CAN Switch Board V3

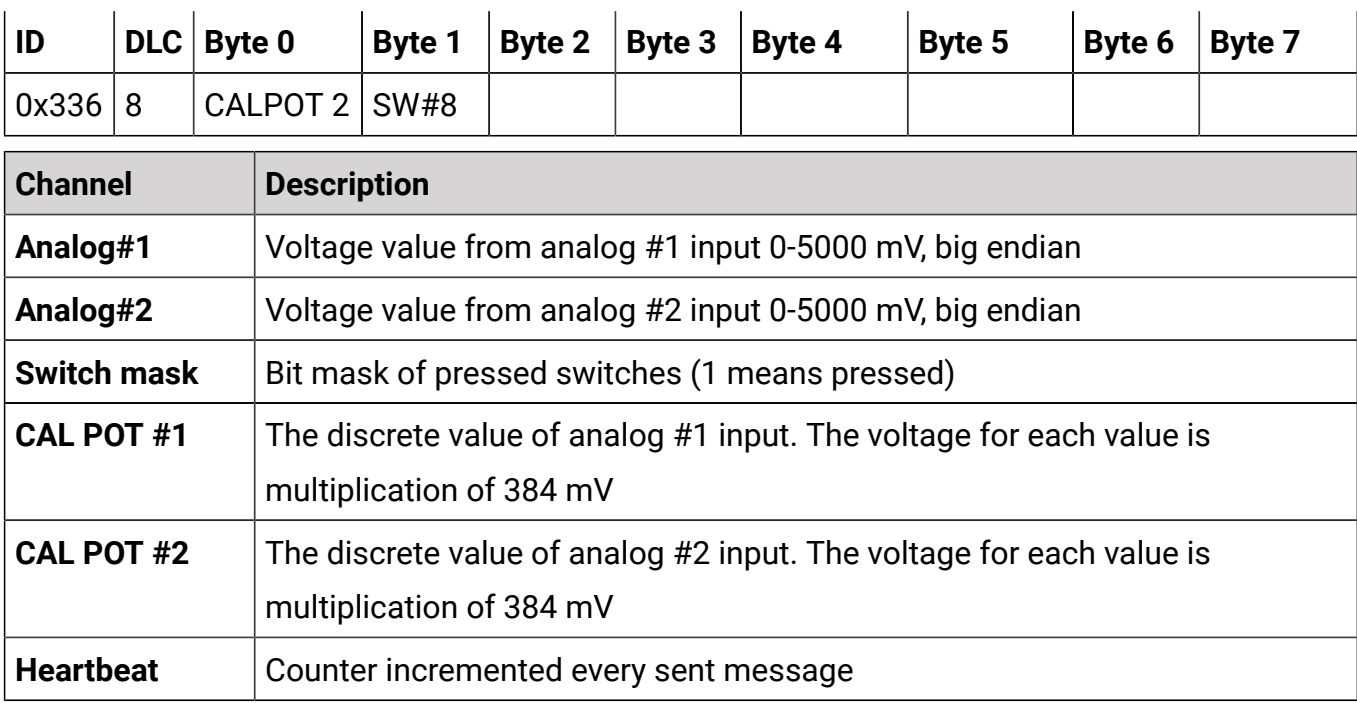

#### **Data Format 1**

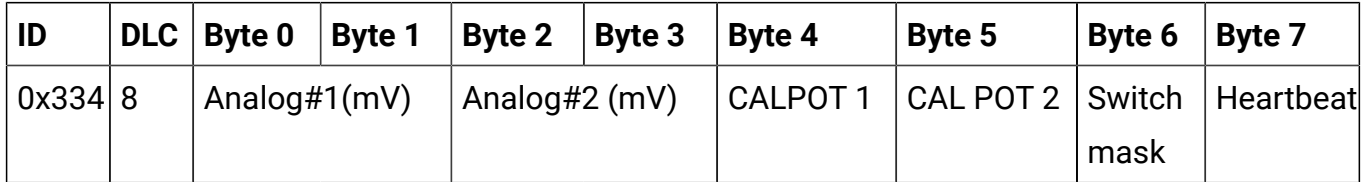

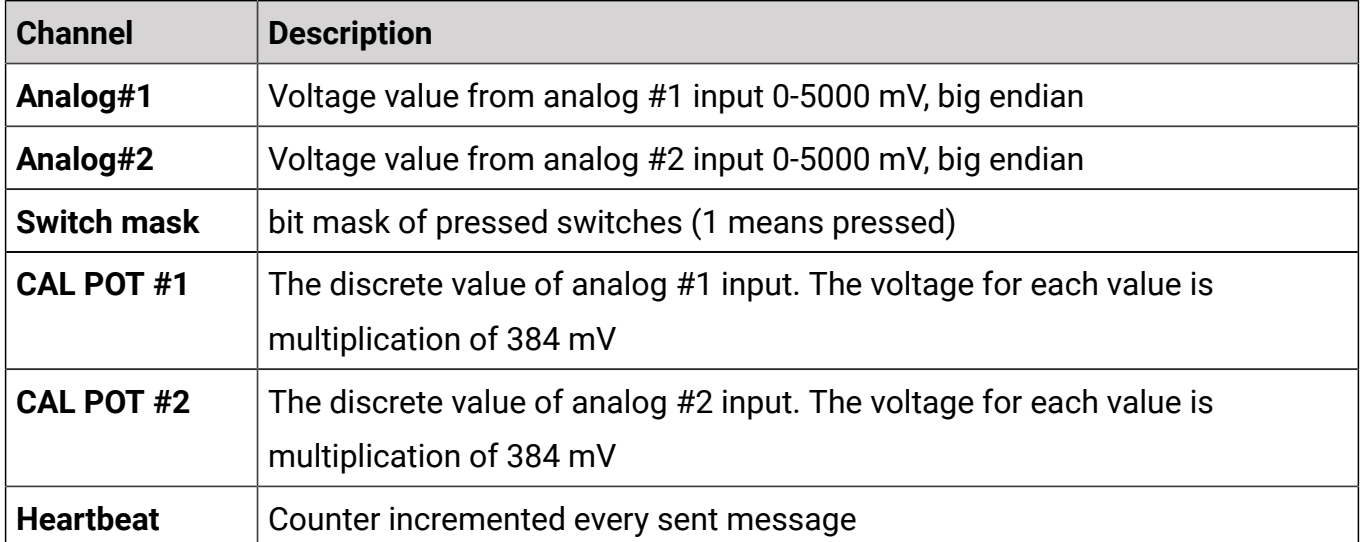

#### **Data Format 2**

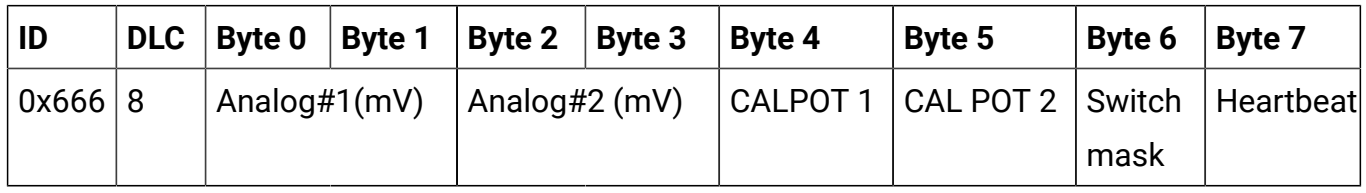

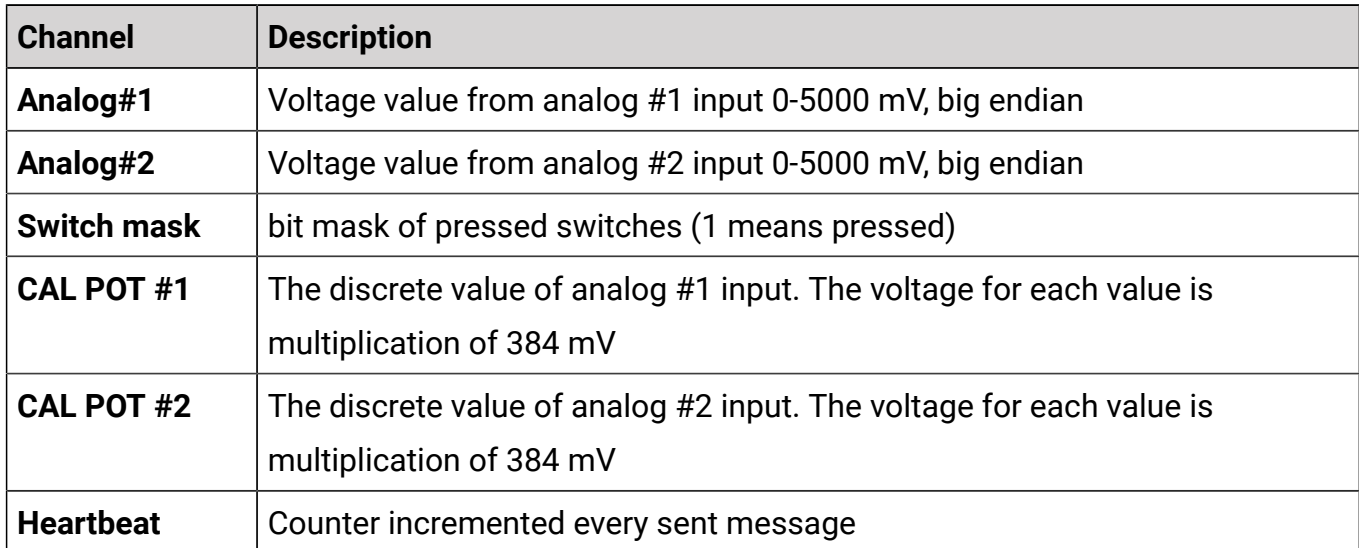

#### **Data Format 3**

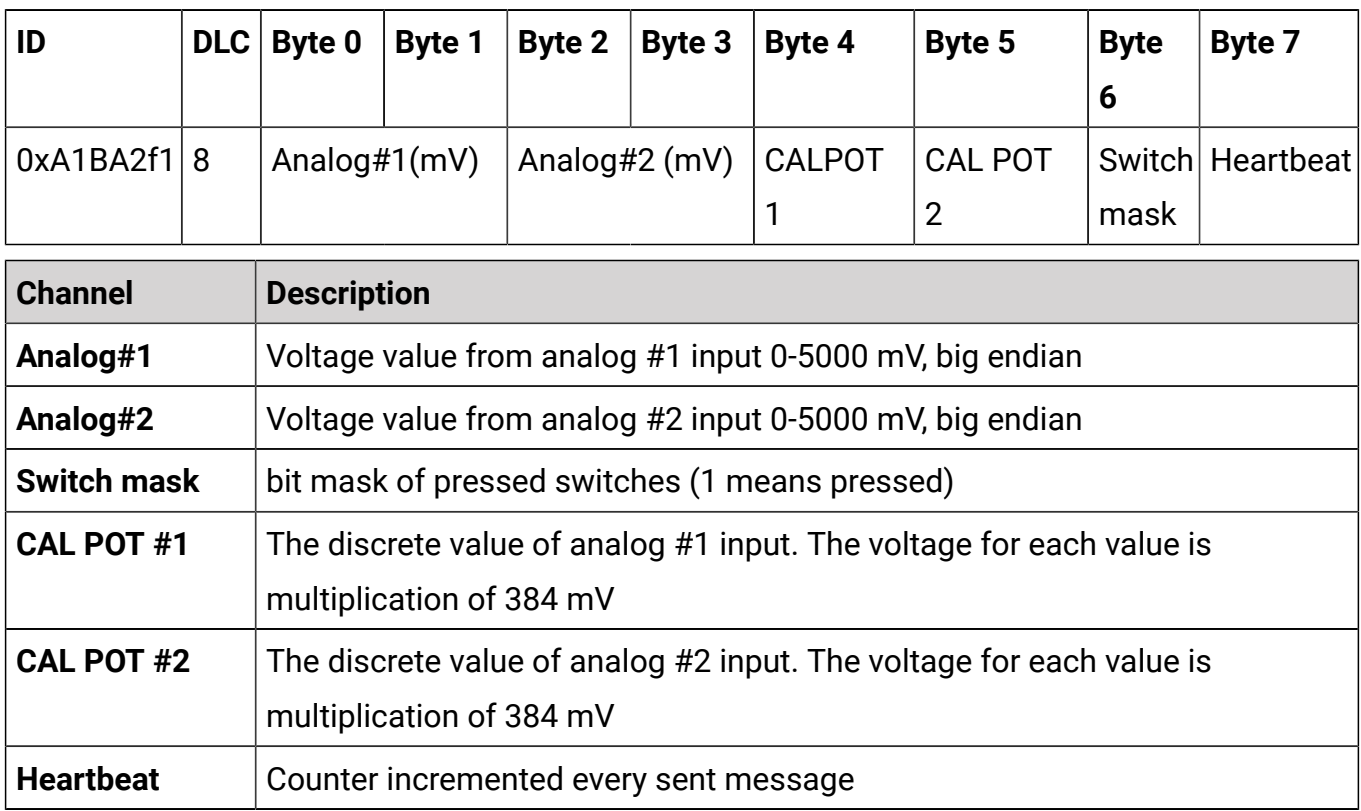

### <span id="page-16-0"></span>8.3. Low Side Outputs control V1

When the backward compatibility mode is used, the control of low-side outputs is as follow:

The message ID is:

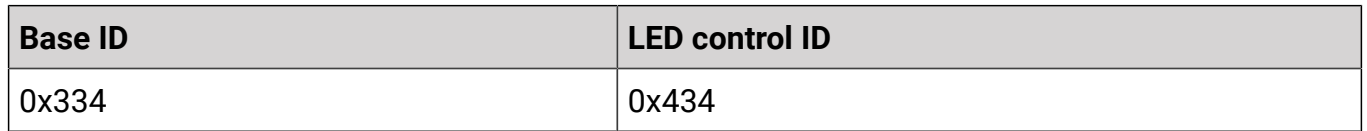

### **ECUMASTER** CAN Switch Board V3

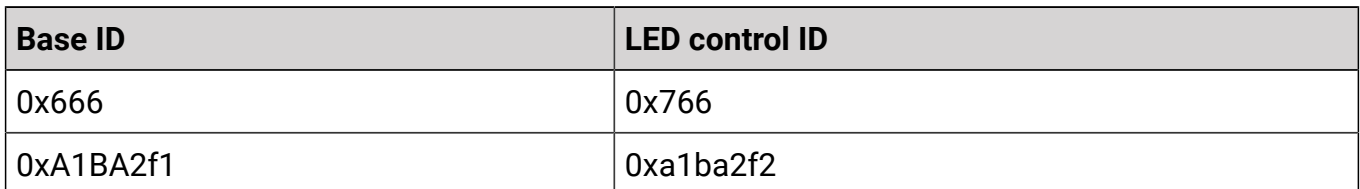

The message format is:

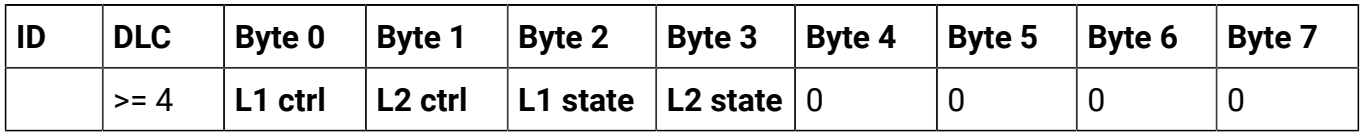

To control a particular low-side output (L output), the corresponding **L control flag** must be set to **1**, which sets the state of that output. For example:

To turn on L1: 0x766, 8, 1,0,1,0 must be sent To turn off L2: 0x766, 8, 0,1,0,0 must be sent To turn on L1 and L2 : 0x766, 8, 1,1,1,1 must be sent

## <span id="page-17-0"></span>9. Document history

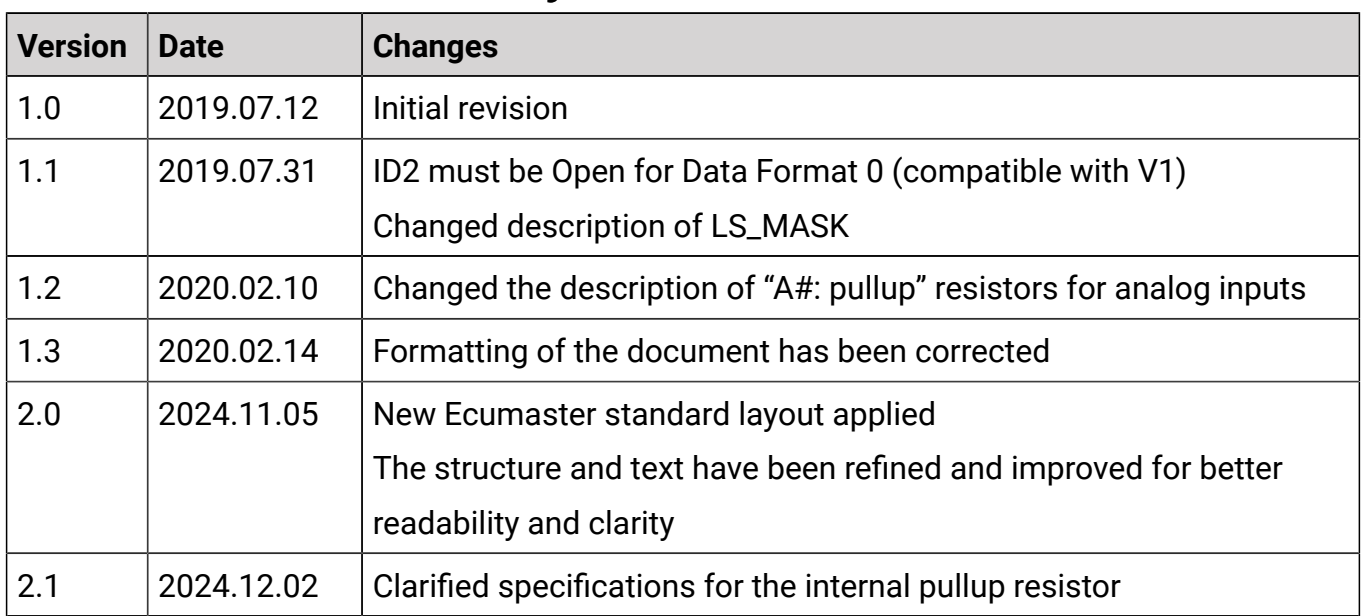